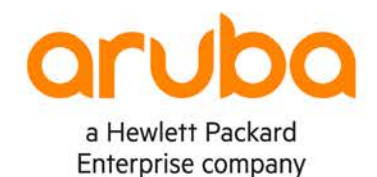

#### **LAB GUIDE**

# **Part II Campus 2 Tier. Layer 3 Access with OSPF and Security**

**IMPORTANT! THIS GUIDE ASSUMES THAT THE AOS-CX OVA HAS BEEN INSTALLED AND WORKS IN GNS3 PLEASE REFER TO GNS3/EVE-NG INITIAL SETUP LABS IF REQUIR** 

https://www.eve-ng.net/index.php/documentation/howtos/howto-add-aru

## **TABLE OF CONTENTS**

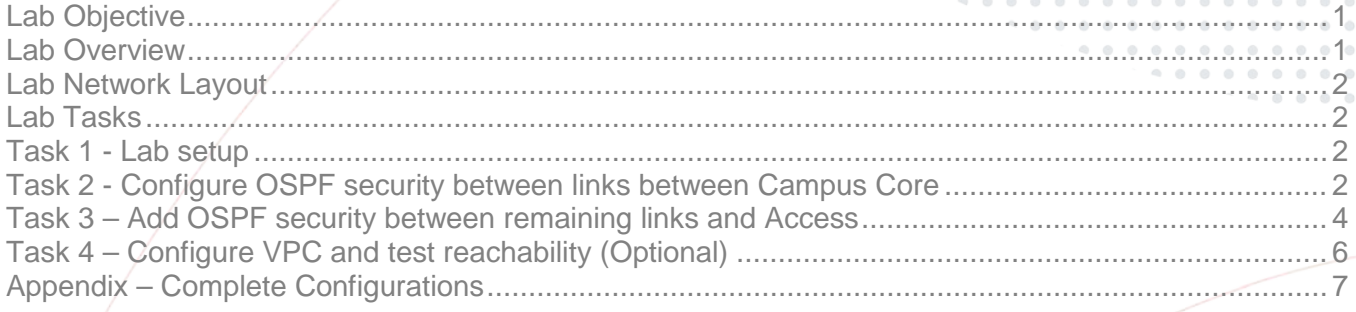

## <span id="page-0-0"></span>**Lab Objective**

The lab will enable the user to gain hands on knowledge and experience in setup basic Campus 2 Tier Network with L3 Access using OSPF with Security for OSPF links.

Aruba CX 6200 and 6300 typically can be used for L3 access in the Campus.

For further details on Aruba CX switches and other features please refer to the latest Aruba documentation located on <https://asp.arubanetworks.com/>

## <span id="page-0-1"></span>**Lab Overview**

This lab set up is as shown in Figure 1. This lab is a follow and it is a prerequisite to have Part I Campus Tier 2 Layer 3 Access with OSPF completed where the underpinning infrastructure was built.

In this follow on lab we will secure the OSPF links, this acts as a precaution so that limited influence can be injected into the network by unknowingly misconfigurations or from potential bad actors. Some basic trouble shooting steps are also shown and explained

## <span id="page-1-0"></span>**Lab Network Layout**

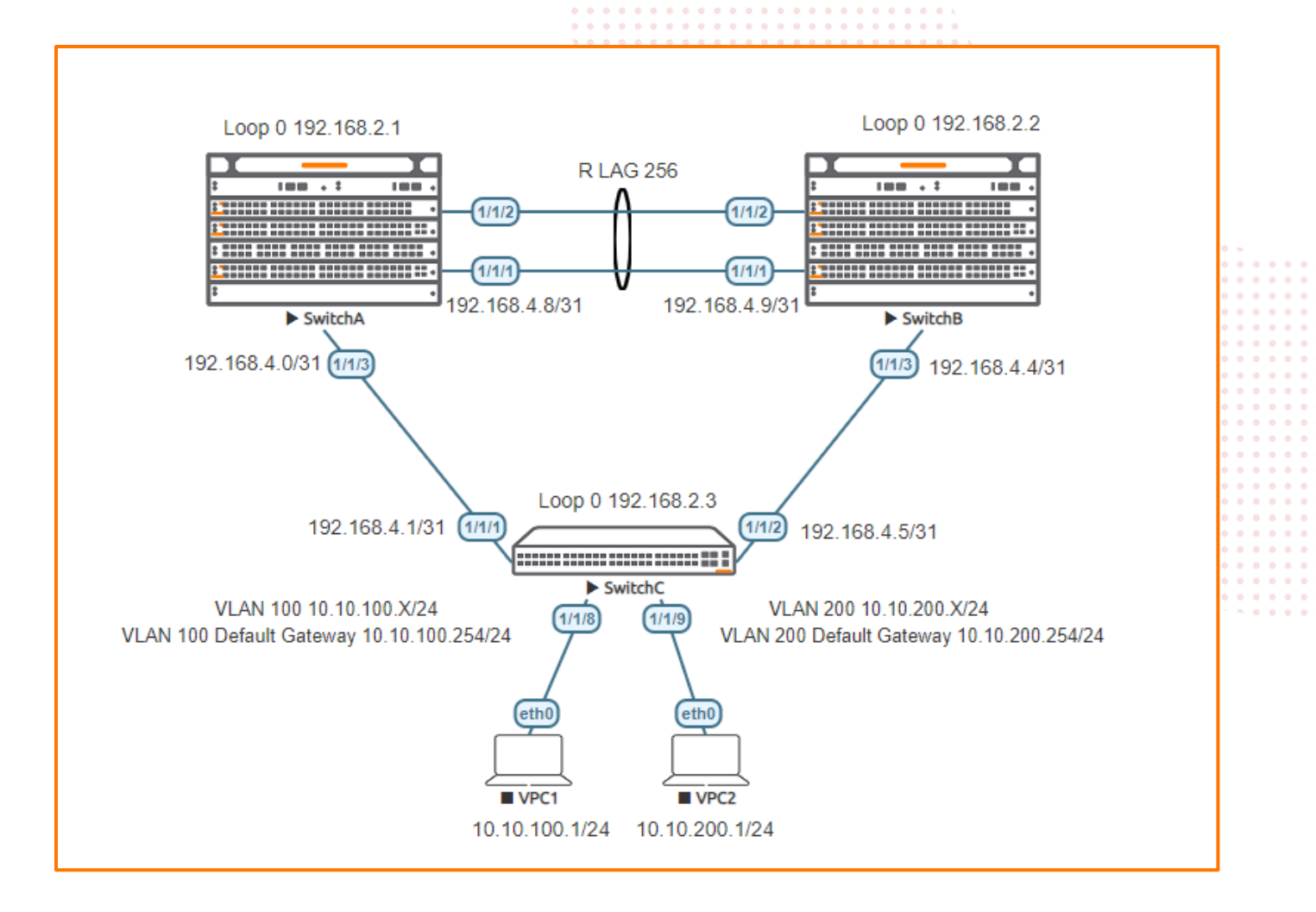

Figure 1. Lab topology

## <span id="page-1-1"></span>**Lab Tasks**

<span id="page-1-2"></span>Task 1 - Lab setup

Prerequisite please complete the lab "Part I Campus Tier 2 Layer 3 Access with OSPF"

<span id="page-1-3"></span>Task 2 - Configure OSPF security between links between Campus Core

### On **Switch A and B** Core configure:

- Add MD5 authentication between the two cores
- **Note** as part of the configuration you add a password between the communicating links these must match on both sides of the link for the link to come up correctly

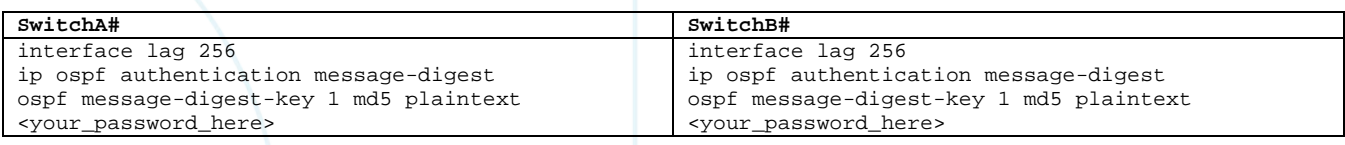

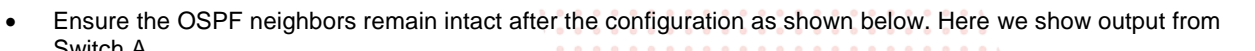

. . . . . . . . . .<br>. . . . . . . . .

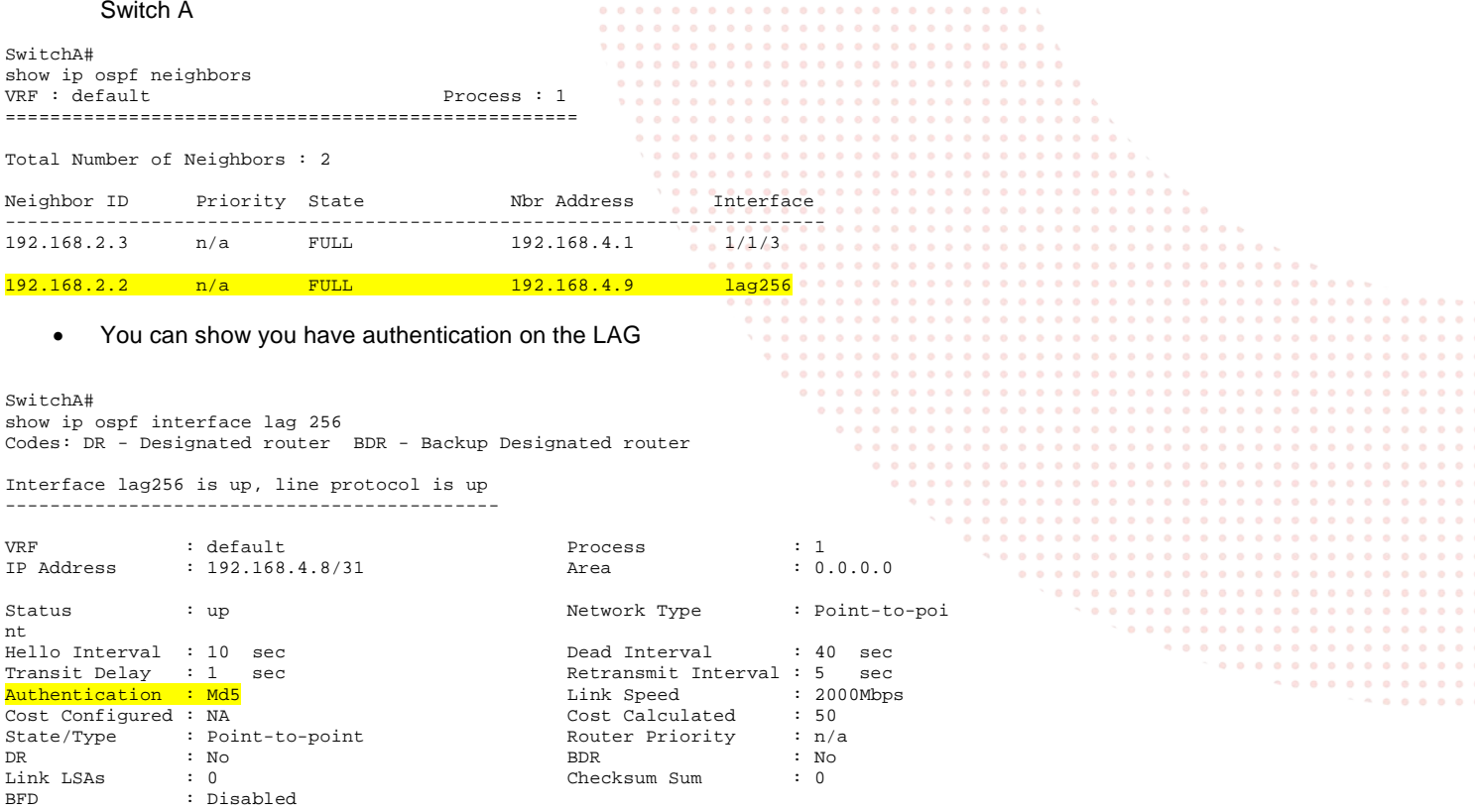

• To trouble shoot you can use the ospf statistics command. The authentication errors should not increment this may point to a mismatch in passwords or configuration. A small number of authentication errors are expected during the initial configuration change as links are not configured simultaneously.

```
show ip ospf statistics interface lag 256
OSPF Process ID 1 VRF default, interface lag256 statistics (cleared 3h54m27s ago)
===================================================================================
Tx Hello Packets : 1407 Rx Hello Packets : 1386<br>
Tx Hello Bytes : 98480 Rx Hello Bytes : 9676<br>
Tx DD Packets : 4 Rx DD Packets : 4<br>
Tx DD Packets : 320 Rx DD Pytes : 320<br>
Tx LS Request Packets : 1 Rx LS Request Packets : 1
Tx LS Update Bytes : 3664 Rx LS Update Bytes : 3756<br>Tx LS Ack Packets : 16 Rx LS Ack Packets : 14
Tx LS Ack Packets : 16 Rx LS Ack Packets : 14 
Tx LS Ack Bytes : 1104 Rx LS Ack Bytes : 984 
Total Number of State Changes : 18
Number of LSAs : 0<br>
LSA Checksum Sum : 0
LSA Checksum Sum : 0
Total Transmit Failures : 0
Total OSPF Packets Discarded : 15
Reason Packets Dropped
----------------------------------------------
Invalid type 0<br>
Invalid length 0
Invalid length 0<br>
Invalid checksum 0
Invalid checksum 0<br>
Invalid version 0
Invalid version 0<br>Rad or unknown source 0
Bad or unknown source 0<br>Area mismatch 0
Area mismatch 0<br>Self-originated 0
Self-originated 0<br>Duplicate router ID 0
Duplicate router ID 0<br>Interface standby 0
Interface standby 0<br>Total Hello packets dropped 0
Total Hello packets dropped 0<br>Network Mask mismatch 0
  Network Mask mismatch 0<br>Hello interval mismatch 0
   Hello interval mismatch 0<br>Dead interval mismatch 0
   Dead interval mismatch 0<br>Options mismatch 0
   Options mismatch 0<br>MTU mismatch 0
   MTU mismatch 0<br>Neighbor ignored 0
  Neighbor ignored 0<br>
uthentication errors 15
Authentication errors
```
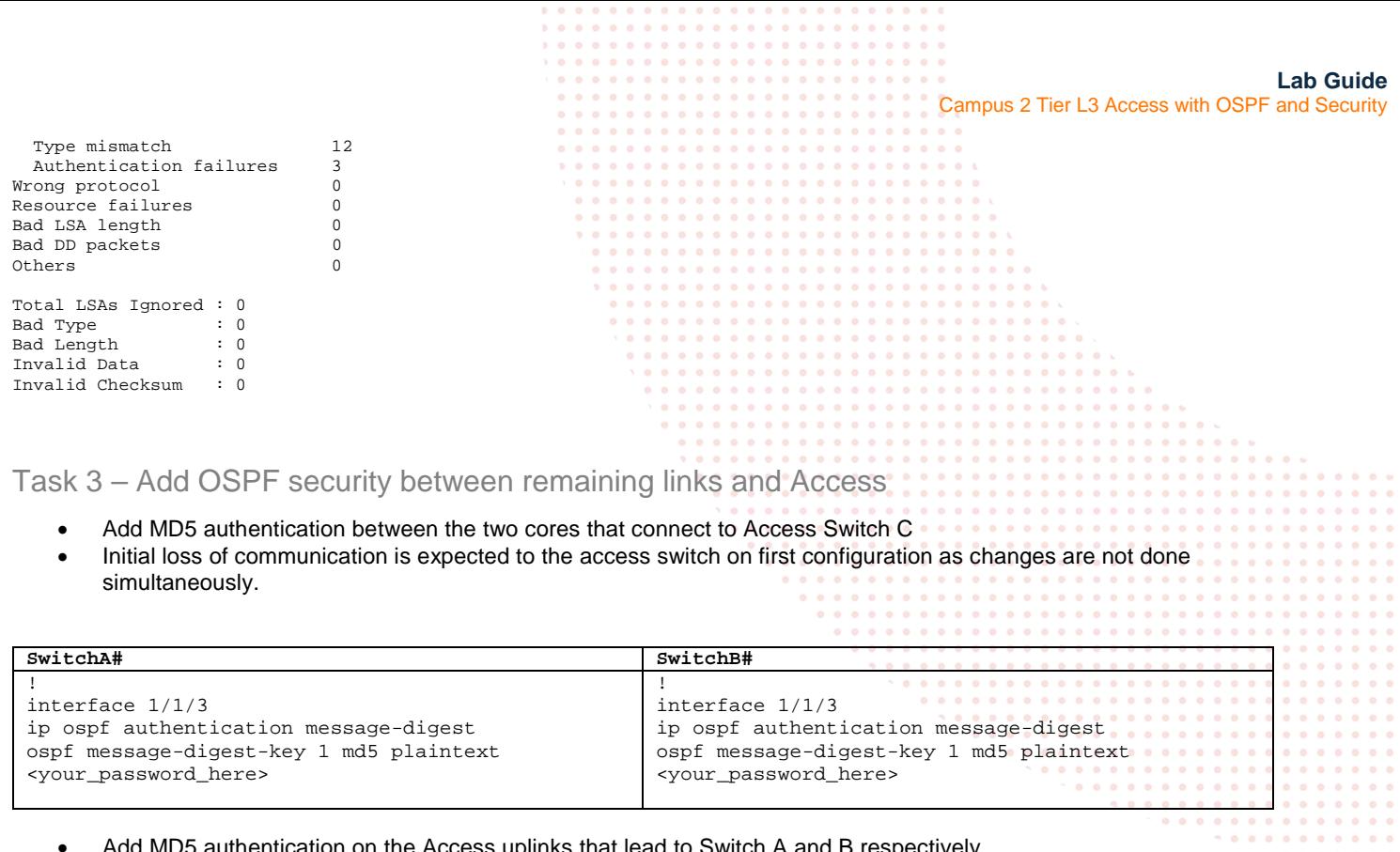

<span id="page-3-0"></span>• Add MD5 authentication on the Access uplinks that lead to Switch A and B respectively.

```
SwitchC#
configure
interface 1/1/1-1/1/2
ip ospf authentication message-digest
ospf message-digest-key 1 md5 plaintext <your_password_here>
```
- Carry out similar checks and troubleshooting as in the previous steps
- Ensure the OSPF neighbors remain intact

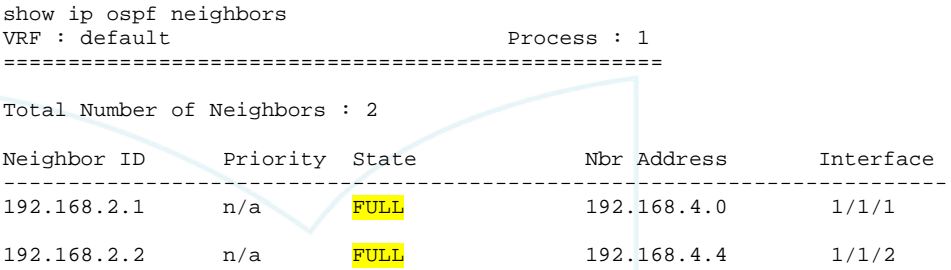

#### • You can show you have authentication on the link

SwitchC# show ip ospf interface 1/1/1 Codes: DR - Designated router BDR - Backup Designated router

Interface 1/1/1 is up, line protocol is up -------------------------------------------

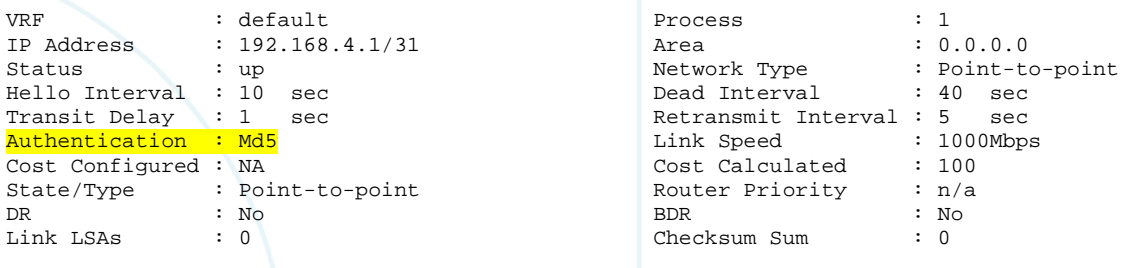

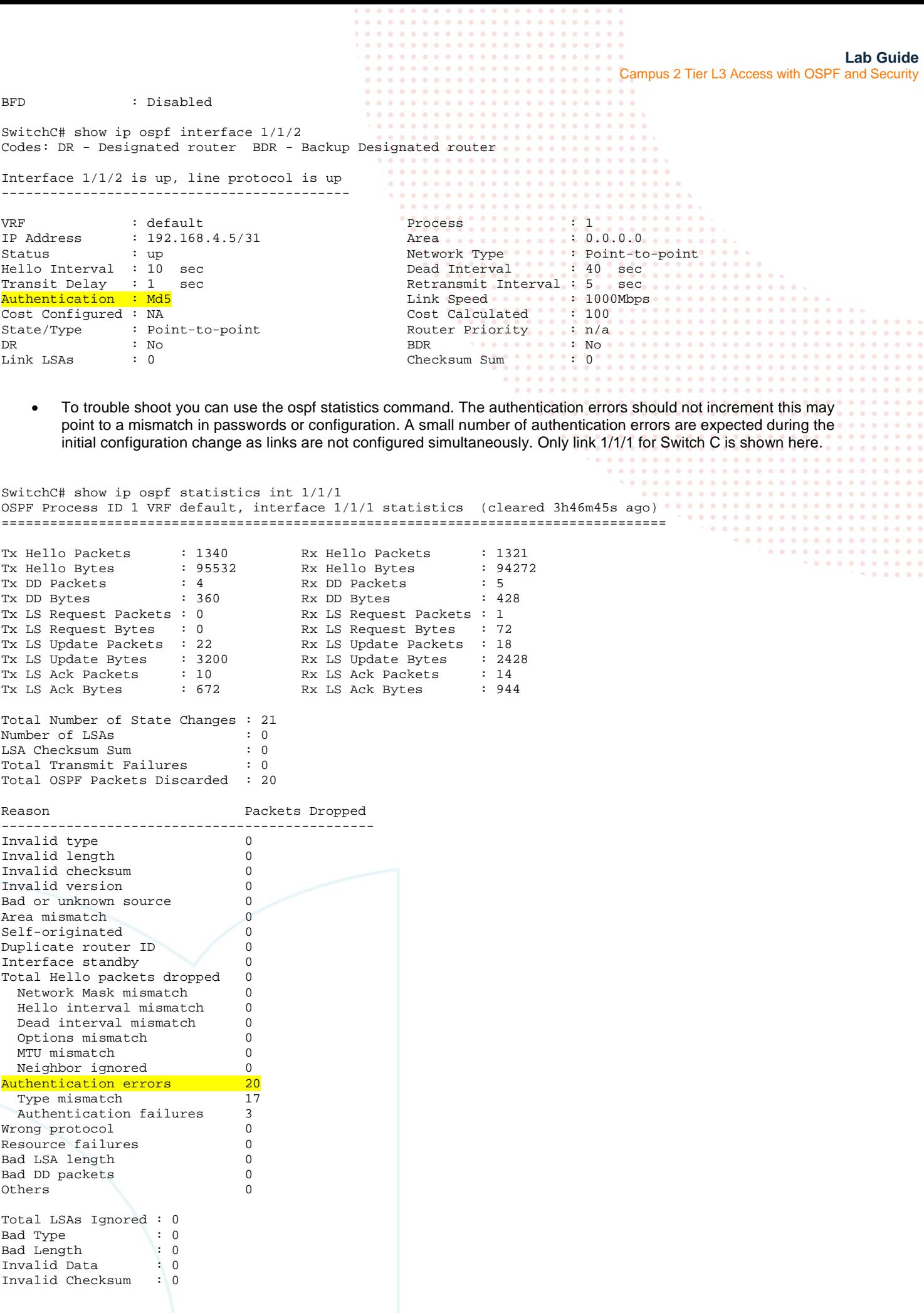

<span id="page-5-0"></span>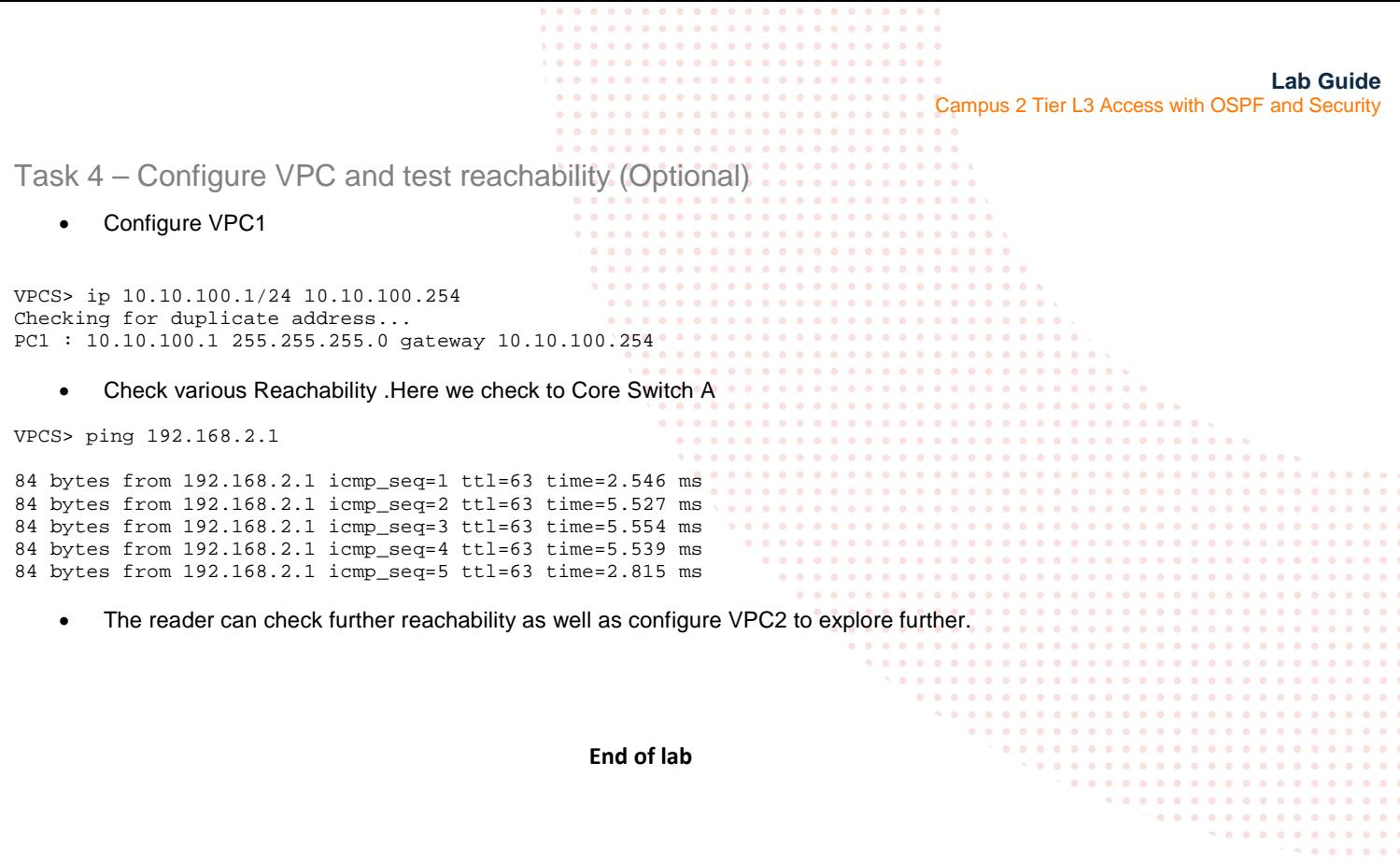

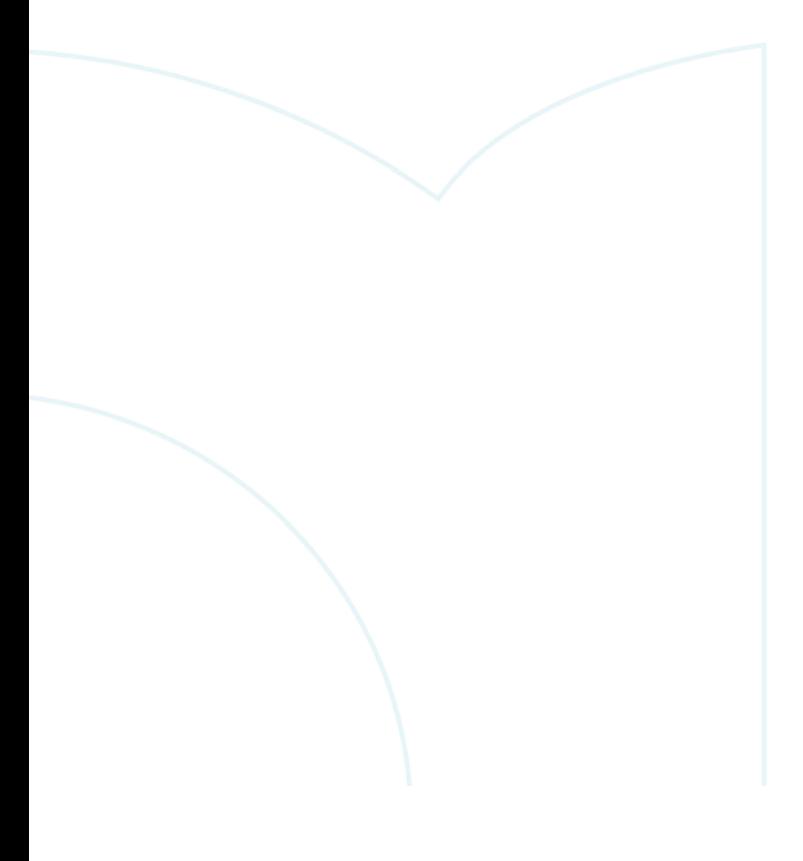

Campus 2 Tier L3 Access with OSPF and Security

<span id="page-6-0"></span>**Appendix – Complete Configurations**

- If you face issues during your lab, you can verify your configs with the configs listed in this section
- If configs are the same, try powering off/powering on the switches to reboot them.

#### **Switch A**

```
SwitchA# 
!
!Version ArubaOS-CX Virtual.10.07.0010
!export-password: default
hostname SwitchA
led locator on
ntp server pool.ntp.org minpoll 4 maxpoll 4 iburst
ntp enable
!
!
ssh server vrf mgmt
vlan 1
interface mgmt
     no shutdown
     ip dhcp
interface lag 256
     no shutdown
     description to SwitchB_
     ip address 192.168.4.8/31 
     lacp mode active
     ip ospf 1 area 0.0.0.0
     no ip ospf passive
     ip ospf network point-to-point
     ip ospf authentication message-digest
     ip ospf message-digest-key 1 md5 plaintext <your_password_here>
interface 1/1/1
     no shutdown
     mtu 9198
     description core link
     lag 256
interface 1/1/2
     no shutdown
     mtu 9198
     description core link
     lag 256
interface 1/1/3
     no shutdown
     mtu 9198
     description to SwitchC_
     ip address 192.168.4.0/31
     ip ospf 1 area 0.0.0.0
     no ip ospf passive 
     ip ospf network point-to-point
     ip ospf authentication message-digest
     ip ospf message-digest-key 1 md5 plaintext <your_password_here> 
interface loopback 0
     ip address 192.168.2.1/32
     ip ospf 1 area 0.0.0.0
!
!
router ospf 1
     router-id 192.168.2.1
     max-metric router-lsa on-startup
     passive-interface default
     graceful-restart restart-interval 300
     trap-enable
    area 0.0.0.0
https-server vrf mgmt
```
#### **Switch B**

!

```
!Version ArubaOS-CX Virtual.10.07.0010
!export-password: default
hostname SwitchB
led locator on
```

```
Lab Guide
                                                                                 Campus 2 Tier L3 Access with OSPF and Security 
ntp server pool.ntp.org minpoll 4 maxpoll 4 iburst
ntp enable
!
!
!
!
!
!
ssh server vrf mgmt
vlan 1
interface mgmt
     no shutdown
     ip dhcp
interface lag 256
     no shutdown
     description to SwitchA
     ip address 192.168.4.9/31 
     lacp mode active
     ip ospf 1 area 0.0.0.0
     no ip ospf passive
     ip ospf network point-to-point
     ip ospf authentication message-digest
     ip ospf message-digest-key 1 md5 plaintext <your_password_here>
interface 1/1/1
     no shutdown
    mtu 9198
     description core link
     lag 256
interface 1/1/2
     no shutdown
    mtu 9198
     description core link
     lag 256
interface 1/1/3
     no shutdown
     mtu 9198
     description to SwitchC_
     ip address 192.168.4.4/31
     ip ospf 1 area 0.0.0.0
     no ip ospf passive 
     ip ospf network point-to-point
interface 1/1/3
     no shutdown
     mtu 9198
     description to SwitchC_
     ip address 192.168.4.4/31
     ip ospf 1 area 0.0.0.0
     no ip ospf passive 
     ip ospf network point-to-point
     ip ospf authentication message-digest
     ip ospf message-digest-key 1 md5 plaintext <your_password_here>
interface loopback 0
     ip address 192.168.2.2/32
     ip ospf 1 area 0.0.0.0
!
!
router ospf 1
     router-id 192.168.2.2
     max-metric router-lsa on-startup
     passive-interface default
     graceful-restart restart-interval 300
     trap-enable
     area 0.0.0.0
https-server vrf mgmt
Switch C
SwitchC# show run
Current configuration:
!
!Version ArubaOS-CX Virtual.10.07.0010
!export-password: default
hostname SwitchC
led locator on
ntp server pool.ntp.org minpoll 4 maxpoll 4 iburst
ntp enable
!
!
```

```
Lab Guide
                                                                                 Campus 2 Tier L3 Access with OSPF and Security 
ssh server vrf mgmt
vlan 1,100,200
interface mgmt
     no shutdown
     ip dhcp
interface 1/1/1
     no shutdown
     mtu 9198
     description to SwitchA 
     ip address 192.168.4.1/31
     ip ospf 1 area 0.0.0.0
     no ip ospf passive
     ip ospf network point-to-point
     ip ospf authentication message-digest
     ip ospf message-digest-key 1 md5 plaintext <your_password_here>
interface 1/1/2
     no shutdown
     mtu 9198
     description to SwitchB
     ip address 192.168.4.5/31
     ip ospf 1 area 0.0.0.0
     no ip ospf passive
     ip ospf network point-to-point
     ip ospf authentication message-digest
     ip ospf message-digest-key 1 md5 plaintext <your_password_here>
interface 1/1/8
     no shutdown
     no routing
     vlan access 100
interface 1/1/9
     no shutdown
     no routing 
     vlan access 200
interface loopback 0
     ip address 192.168.2.3/32
     ip ospf 1 area 0.0.0.0
interface vlan 100
    ip address 10.10.100.254/24
ip ospf 1 area 0.0.0.0
     no ip ospf passive
interface vlan 200
    ip address 10.10.200.254/24
     ip ospf 1 area 0.0.0.0
     no ip ospf passive
!
!
router ospf 1
     router-id 192.168.2.3
     max-metric router-lsa on-startup
     passive-interface default
     graceful-restart restart-interval 300
     trap-enable 
     area 0.0.0.0
https-server vrf mgmt
SwitchC#
```
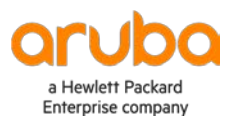

www.arubanetworks.com